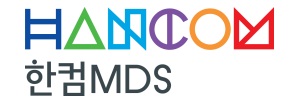

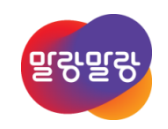

# Windows 10 IoT Enterprise 정품 인증 &

- 한컴MDS 기술WAR비나

한컴MDS 정혜진 대리 2020, 8, 19

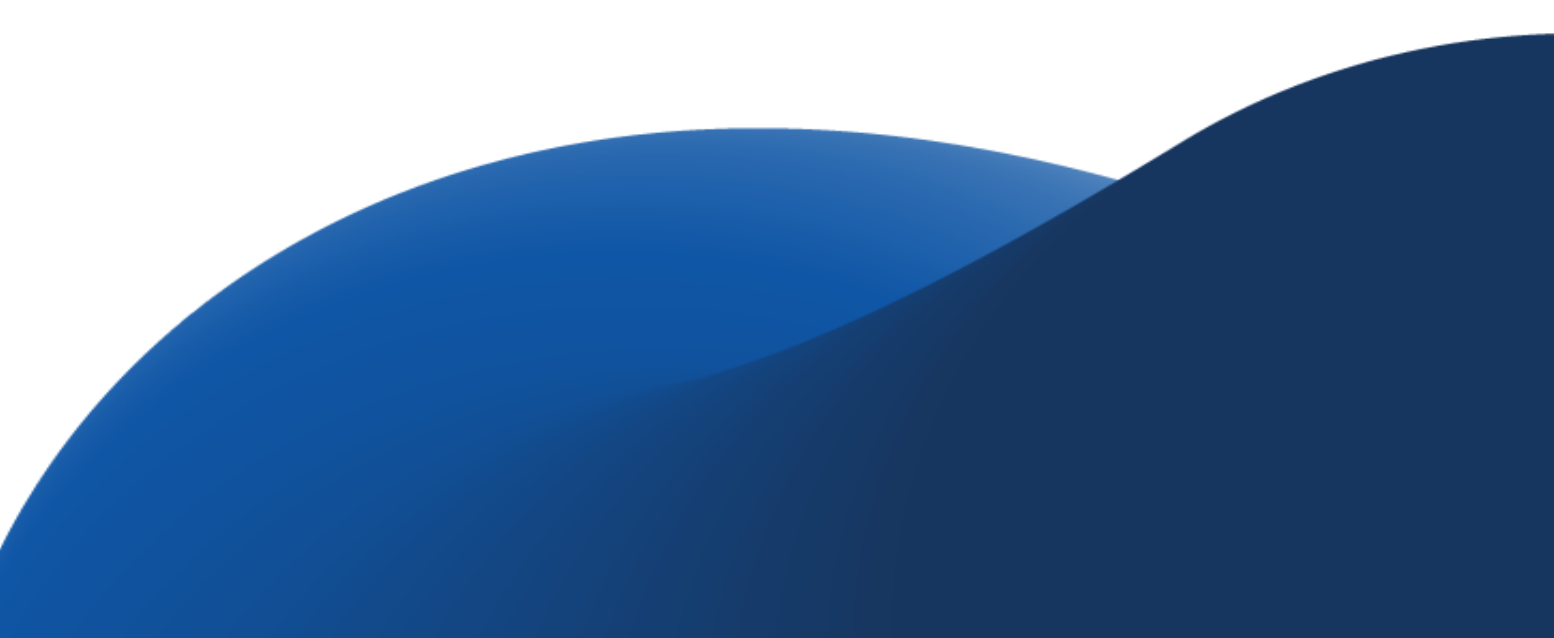

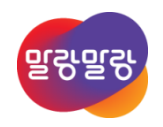

## 목차

### Windows 10 IoT Ent 정품 인증 관련  $\mathbf{I}$ . II. Windows 10 IoT Ent 마스터 이미지 양산 III. Q&A

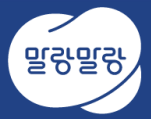

## Windows 10 IoT Ent 정품 인증 관련

- 정품 인증 시나리오
- 정품 인증 위한 slmgr 명령어
- 정품 인증 위한 제품 키 종류
- 정품 인증 관리 도구
- 재 정품 인증 시 유의사항

## Windows 10 IoT Enterprise 정품 인증 시나리오

#### <mark>• 인터넷 직접 연결 시나리오</mark>

• 공용 인터넷 망에 연결하여 마이크로소프트 AVS (정품 인증서버) 에 직접 연결

#### <mark>• 인터넷 미 연결 시나리오</mark>

- 네트워크 기능 미 지원
- 보안상 공용 인터넷 망 연결 불가 및 사설망에만 연결
	- 마이크로소프트 콜센터에 전화 연결 인증

• 지연된 활성화 (Deferred Activation) 상태로 디바이스 사용

#### • <mark>Proxy 서버 이용한 인터넷 연결 시나리오</mark>

• Proxy 정품 인증 관리도구 (VAMT) 사용

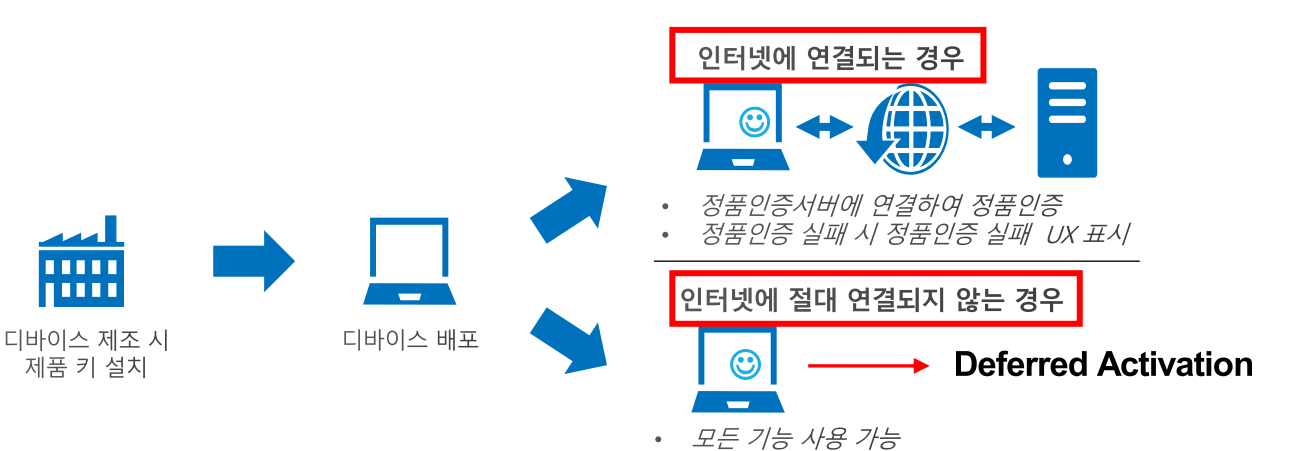

정품인증 알림 및 워터마크 없음

확인 ID 입력

취소

#### $\bigodot$  전화로 설치 ID 제공

444 mm **TITLE** 

> 다음 번호 중 하나로 전화하세요. 자동 전화 시스템은 고객님의 IID(설치 ID)를 요청합니다. 무료 전화 번 호인 경우에도 국가 또는 지역에 따라 해당 통신사에서 요금을 부과할 수 있습니다

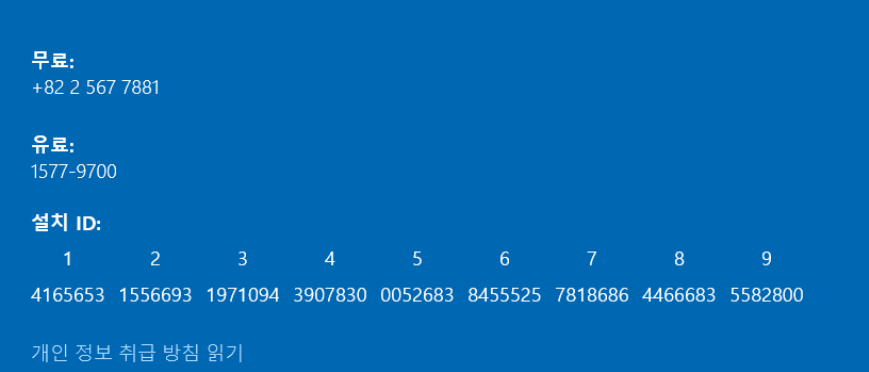

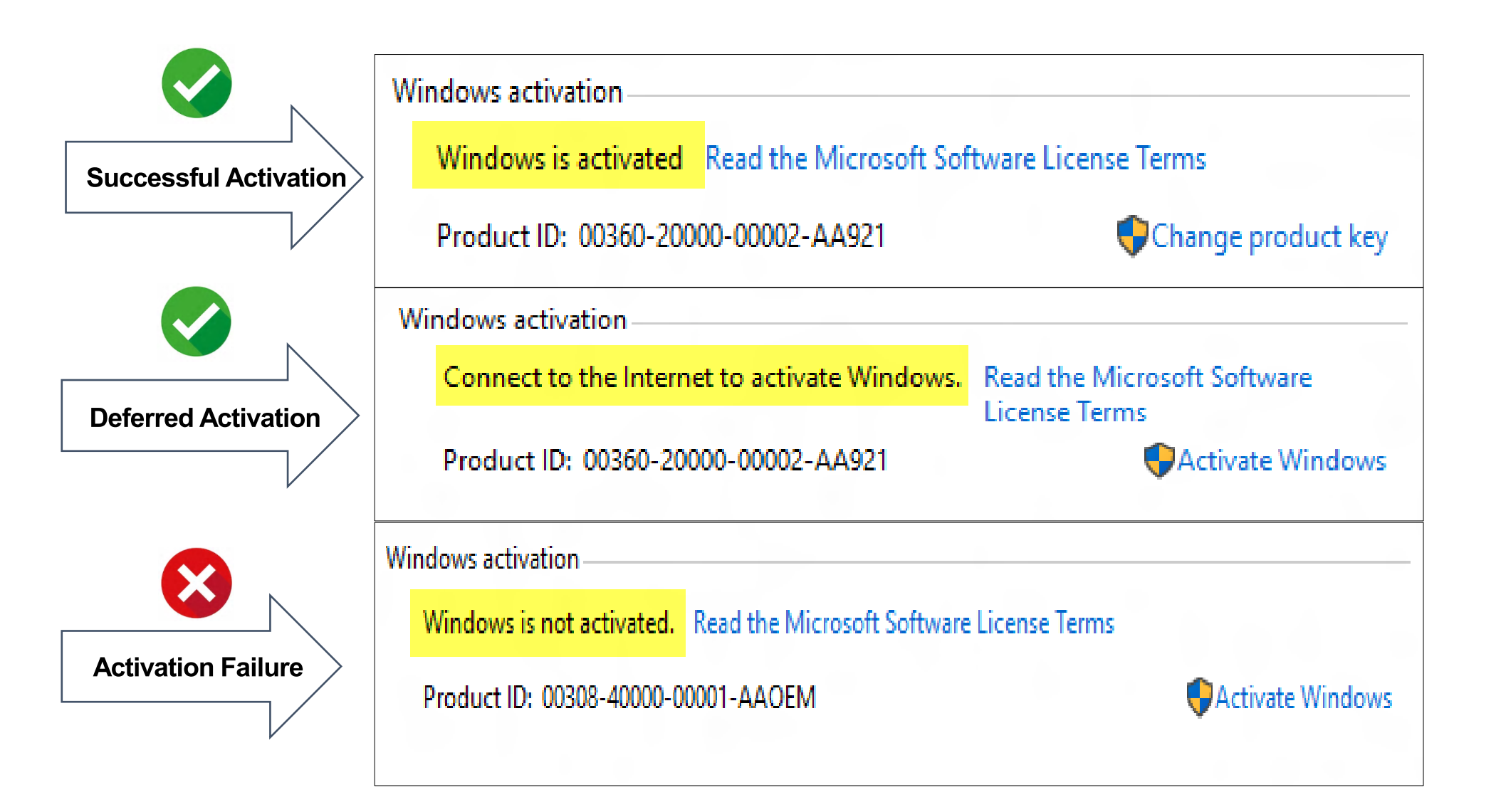

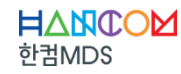

## Windows 10 IoT Enterprise 정품 인증 slmgr 명령어

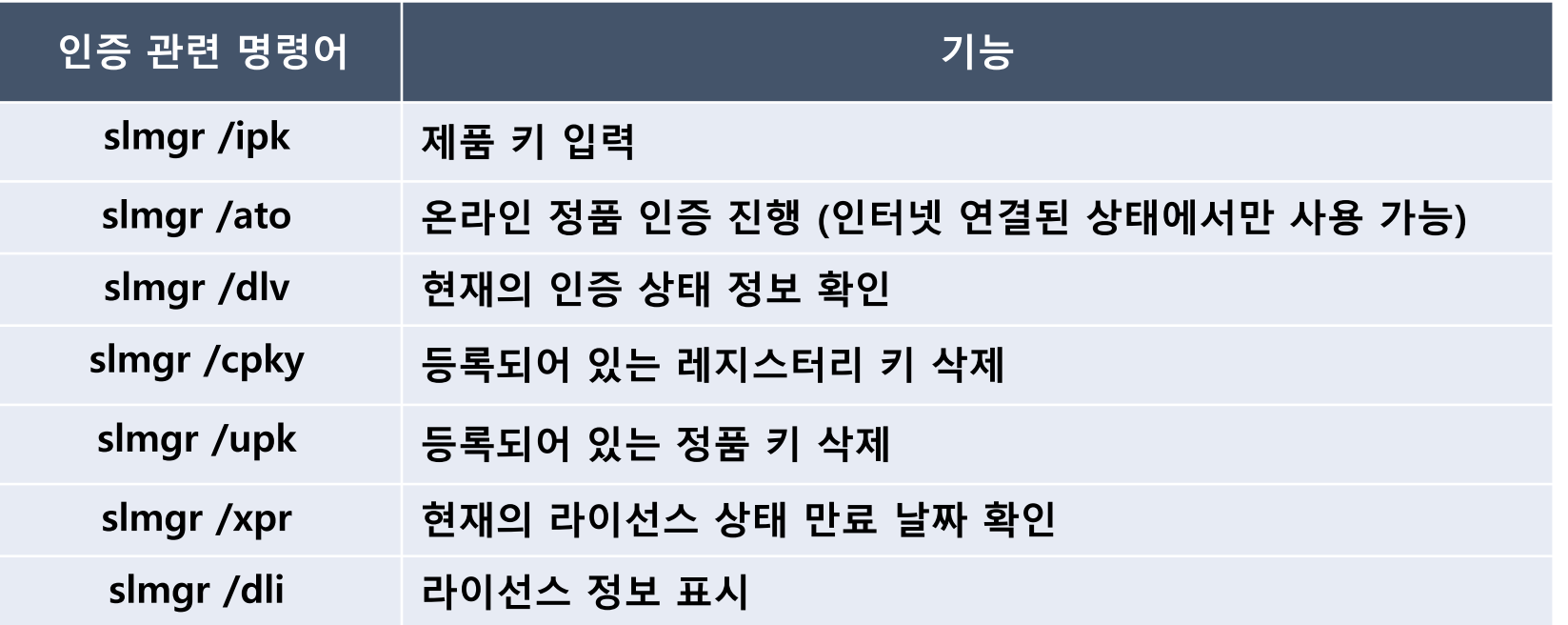

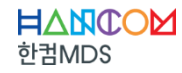

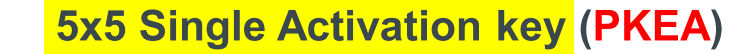

**Channel OEMs** 

**5x5 Multi Activation key (ePKEA)** 

- PKEA (Product Key Activation) 1:1
	- 제품 키당 하나의 장치 활성화
	- 일단 인증되면 키를 다른 장비에 재사용 불가

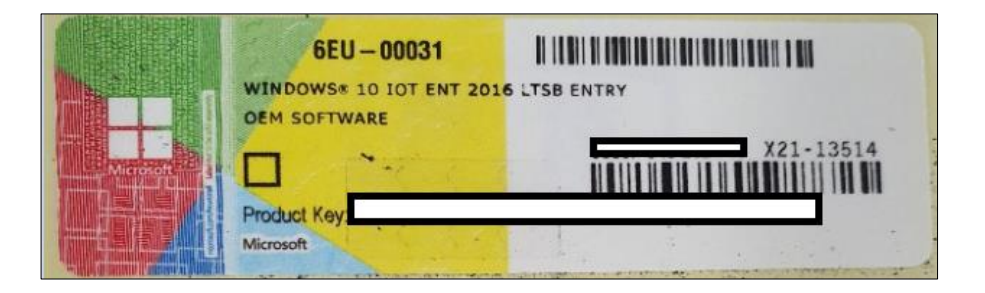

#### • ePKEA (embedded Product Key Activation) 1:N

- 하나의 제품 키로 여러 장치 활성화
- 최대 인증 한도까지 키를 사용 가능

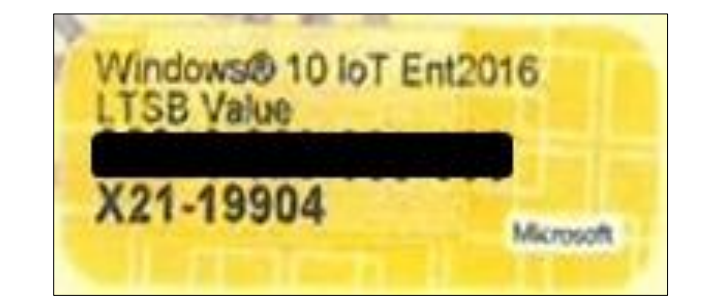

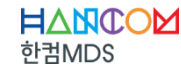

## Windows 10 IoT Enterprise 정품 인증 도구 (VAMT)

#### **Volume Activation Management Tool 3.1**

- 네트워크를 통해 중앙에서 Windows 10 IoT Enterprise 장치의 정품인증 상태를 관리 가능
- 개별 장치 활성화
- <mark>제품 키 관리</mark>

#### → ADK에서 VAMT 설치 가능

(ADK 다운로드 주소: https://docs.microsoft.com/en-us/windows-hardware/get-started/adk-install)

#### <VAMT 설치 및 실행 방법>

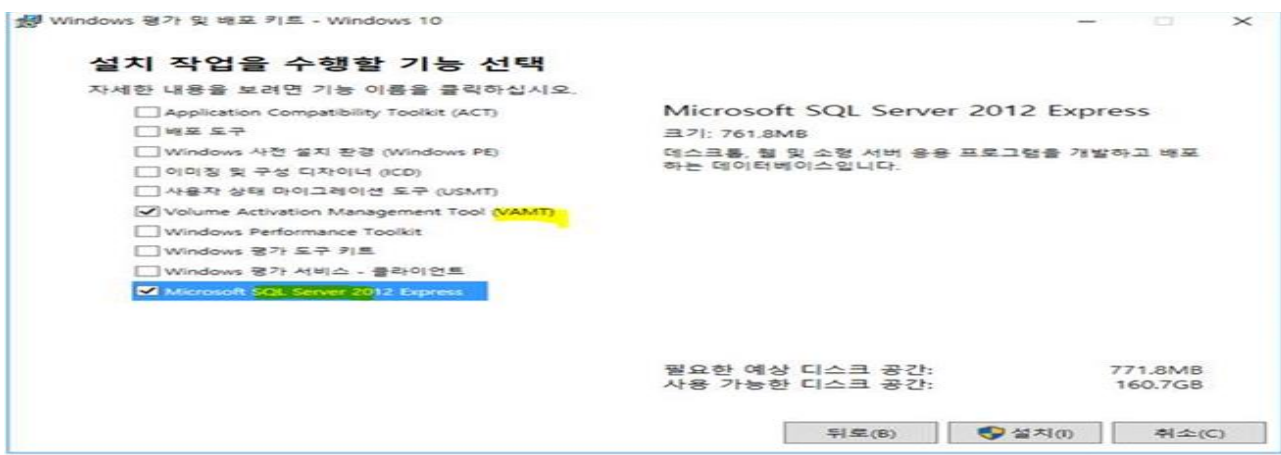

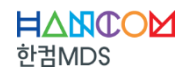

## Windows 10 IoT Enterprise 재 정품 인증 시 유의사항

#### • 제품 인증 완료된 상태에서

#### • 1. 메인보드 교체 시

- 메인보드 교체와 같은 중요 H/W 변경 시 인증 풀리는 현상 발생
- 전화 인증을 통해 정품인증을 다시 받아야함

#### • MS 전화인증 방법

- 실행창에 Slui 4 입력  $\mathbf{1}$ .
- 국가(한국) 지정 후 MS 콜센터 전화를 걸어 PC 설치 ID 입력  $2.$
- 시스템으로부터 받은 확인 ID 입력하여 인증 완료  $\mathcal{L}$

#### • 2. OS 포맷 시

• 동일한 장비에 동일한 제품 키 입력한다는 전제하에 기존 키 초기화하여 정품인증 다시 받아야함

#### ◦3. 디스크, 메모리 등 일부 부품 교체 시

• 인증이 풀리지 않으므로 그대로 사용 가능

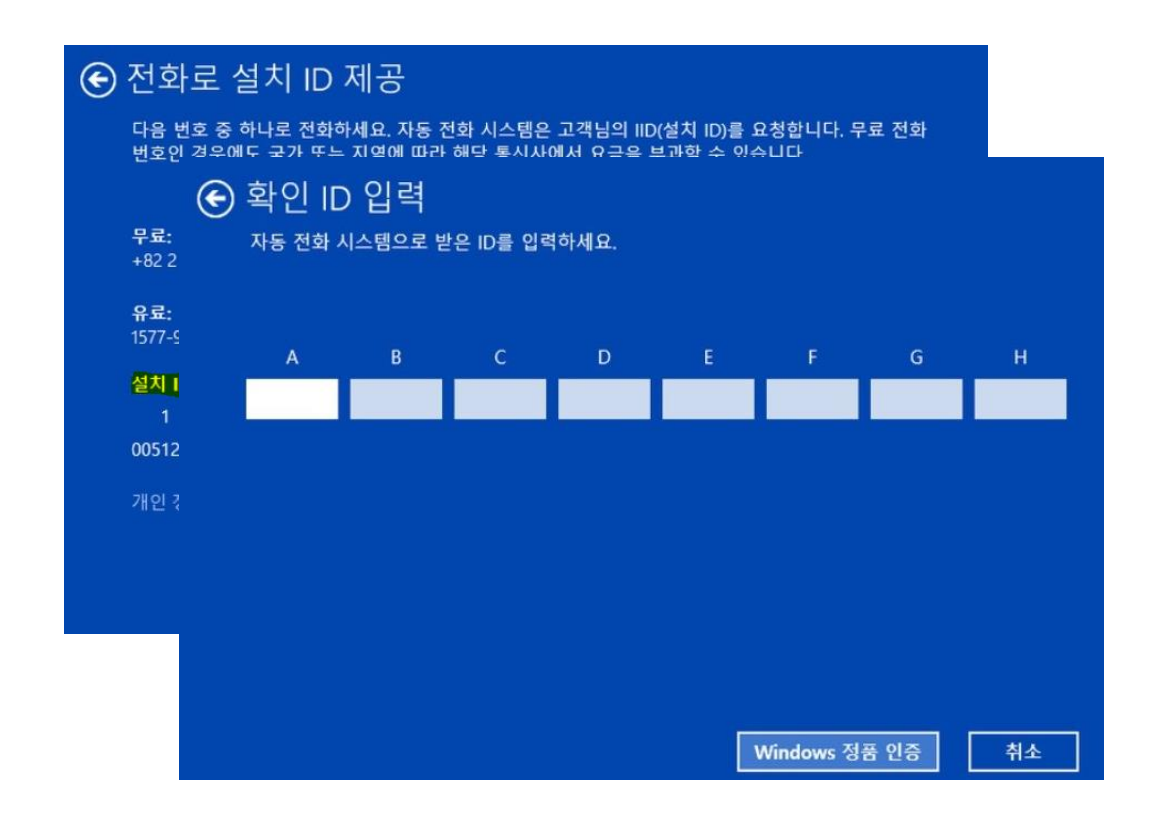

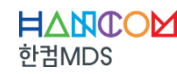

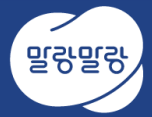

# Windows 10 IoT Ent 마스터 이미지 양산

- 마스터 이미지 생성 및 배포 방법
- 시스템 백원/복원 솔루션 (WinClon)
- 마스터 이미지 생성 시 인증 관련 유의 사항

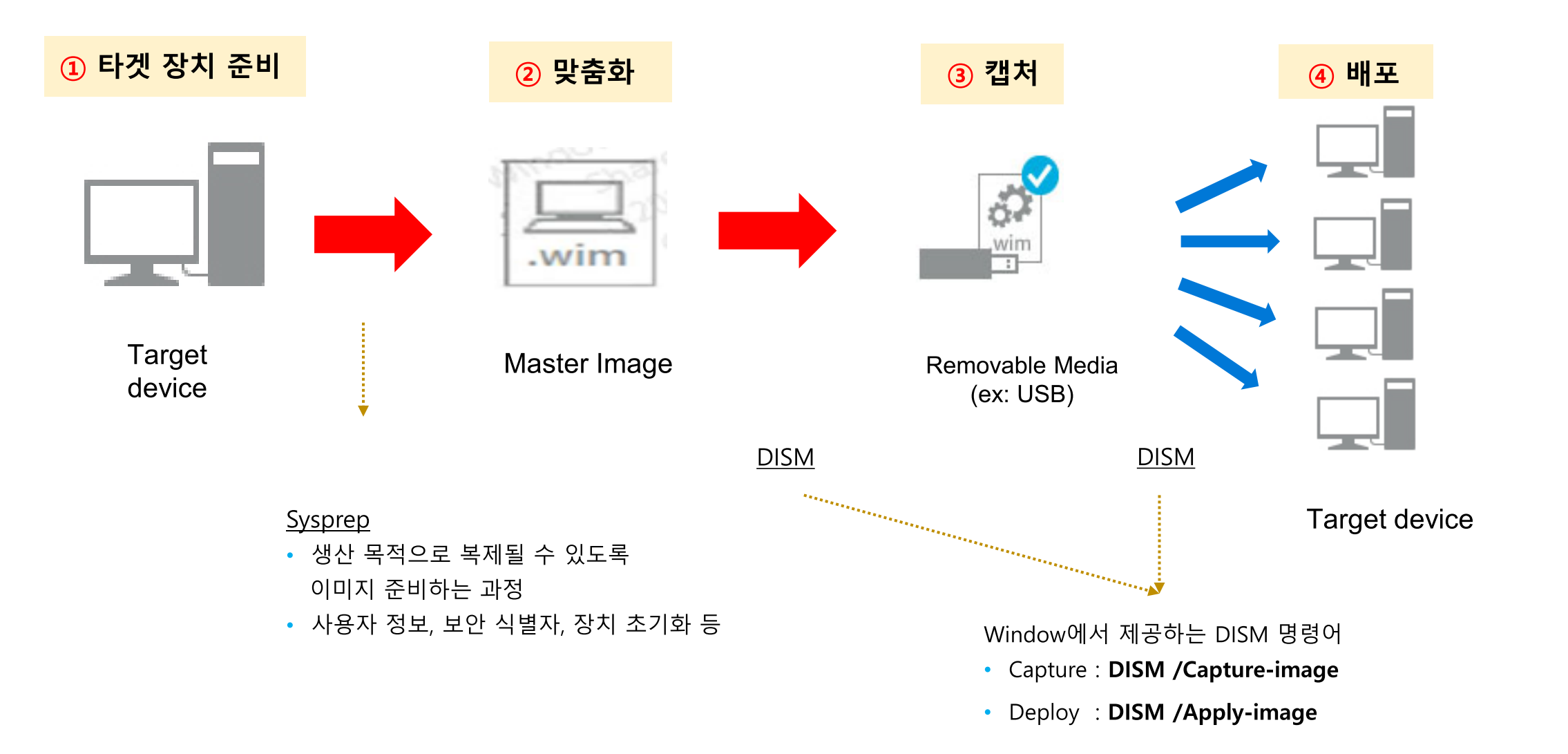

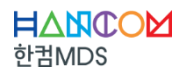

**File Format: WIM vs FFU** 

- WIM (Windows IMage)
	- Windows, System 파티션을 각각 캡처하여 진행
	- 경우에 따라 Windows 파티션만 캡처 및 배포가 가능 -> 단일 파티션  $\overline{2}$ .
	- Windows 파티션만 캡처한 경우, 해당 이미지를 사용하여 드라이브의 나머지 파티션 설정이 가능함  $\overline{3}$ .

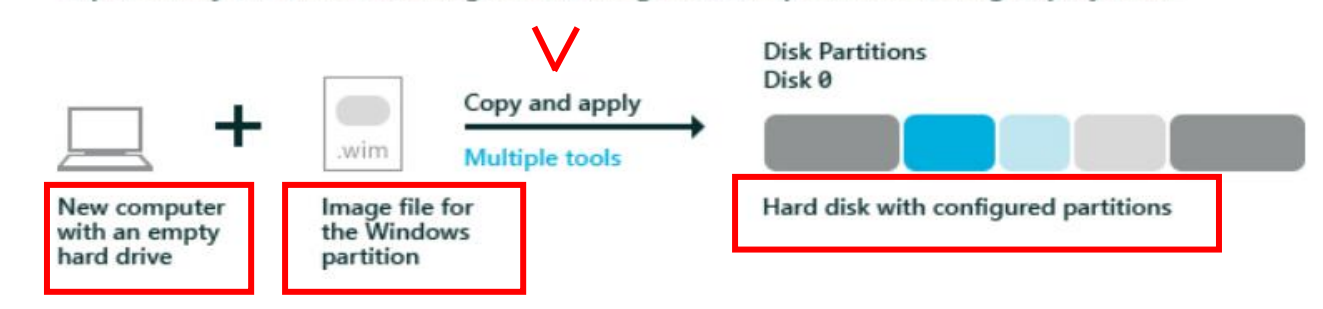

Capture only the Windows image, and configure other partitions during deployment

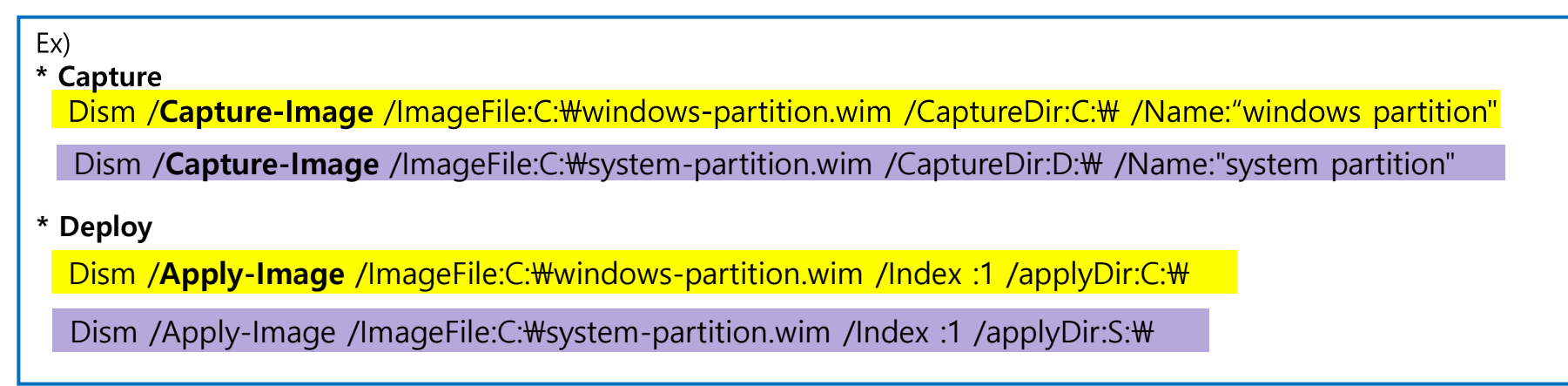

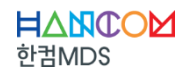

**File Format: WIM vs FFU** 

- FFU (Full Flash Update)
	- Win10 1709 버전부터 사용 가능
	- Windows, System 등 모든 파티션 캡처하여 진행  $2.$
	- 단일 파티션 캡처가 아닌, 모든 파티션 정보를 한번에 캡처함  $\overline{3}$ .
	- 배포되는 장비의 파티션 구성이 마스터 이미지와 동일하게 사용되는 경우 FFU 사용 권장  $\mathcal{A}_{\cdot}$
	- WIM 방식 보다 작업 시간이 적지만 파일 크기는 큼  $5<sup>1</sup>$

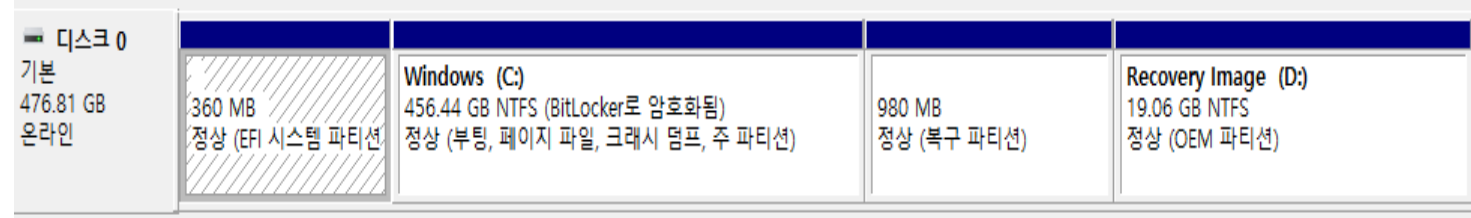

#### Ex)

**\* Capture**

DISM.exe /capture-ffu /imagefile=e:\WinOEM.ffu /capturedrive=\\.\PhysicalDrive0 /name:disk0 /description:"Windows10FFU"

#### **\* Deploy**

DISM /apply-ffu /ImageFile=N:\\\inOEM.ffu /ApplyDrive:\\.\\\\\\\\\\\\PhysicalDrive0

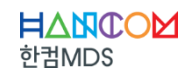

#### ❖ WIM vs FFU 비교자료

https://docs.microsoft.com/en-us/windows-hardware/manufacture/desktop/wim-vs-ffu-image-file-formats

시스템 백업/복원 솔루션 WinClon

#### • Windows OS 기반의 다양한 컴퓨팅 시스템 백업/복구용 솔루션

- Windows XP SP3(32bit), Vista, 7, 8, 8.1, 10 지원
- 시스템 영역과 사용자 데이터를 이미지 형태로 백업 및 보관
- 시스템 이상 시 해당 이미지로 안전하게 복구

#### • <mark>주요 사용 용도</mark>

- Windows XP SP3(32bit), Vista, 7, 8, 8.1, 10 지원
- 시스템 영역과 사용자 데이터를 이미지 형태로 백업 및 보관
- 시스템 이상 시 해당 이미지로 안전하게 복구

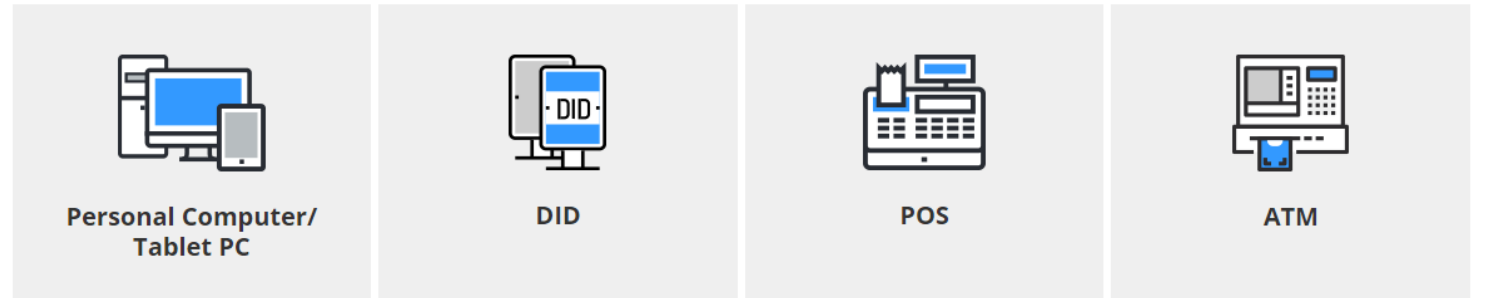

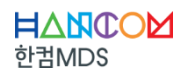

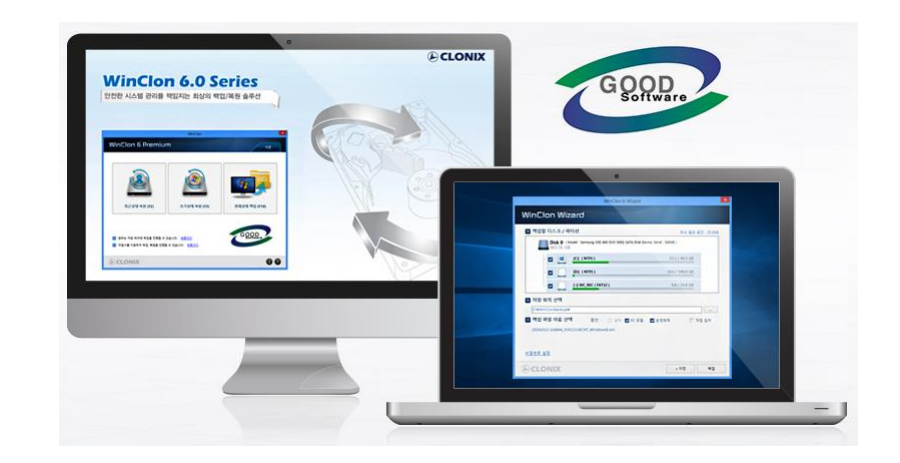

#### 시스템 백업/복원 솔루션 WinClon

#### • 사용 시나리오

- 정상 동작 시의 시스템 OS 및 데이터를 이미지 파일 형태로 백업/보관한 후,
- 시스템 이상 또는 저장장치의 물리적 손상 시 보관된 이미지 파일을 통해 시스템이 정상 작동되도록 복원
- 백업한 OS 및 사용자 데이터를 그대로 복원하기 때문에 재설정 작업 불필요

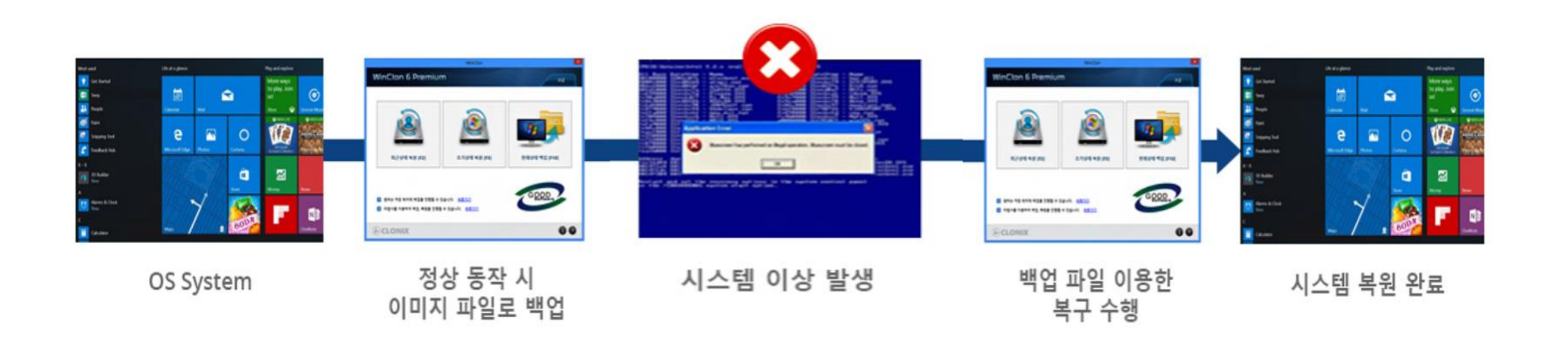

#### 시스템 백업/복원 솔루션 WinClon

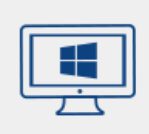

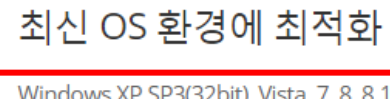

Windows XP SP3(32bit), Vista, 7, 8, 8.1, 10 지원 MBR/GPT 구조 지원

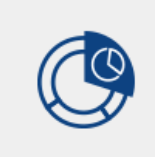

#### 안전한 복원 영역 지원

빠르고 간단한 백업/복구

하드디스크 내에 OS에서 접근이 불가능한 별도 파티션을 복원 영역으로 생성하여 백업 이미지를 안전하게 보관하고 시스템 오류 시 빠르게 복원합니다.

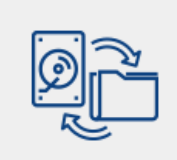

■

### 다양한 백업/복원 방식 지원

Windows 파티션 전체 백업/복원, 파티션 선택 백업/복원, 디스 크 전체 백업/복원 등 사용자가 원하는 형태로 백업/복원이 가 능합니다.

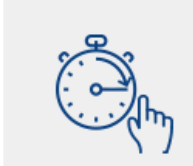

한번의 클릭으로 쉽게 백업/복원을 진행할 수 있으며, 초기 백업 이후 변경된 사항만을 차등 백업하여 백업시간과 디스크 공간 을 절약합니다.

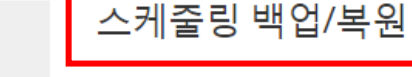

매일/매주/매월 사용자가 설정한 주기에 맞추어 자동으로 백업 과 복원을 진행하여 안전하고 편리하게 시스템을 관리할 수 있 습니다.

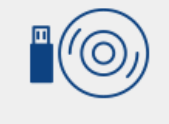

#### 부팅 미디어 생성

DVD 또는 USB를 WinClon 부팅 미디어로 만들어 디스크가 물 리적으로 손상되었을 때 미리 만들어 둔 미디어 및 백업파일을 통해 부팅과 복원이 가능합니다.

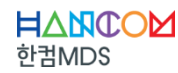

#### 시스템 백업/복원 솔루션 WinClon

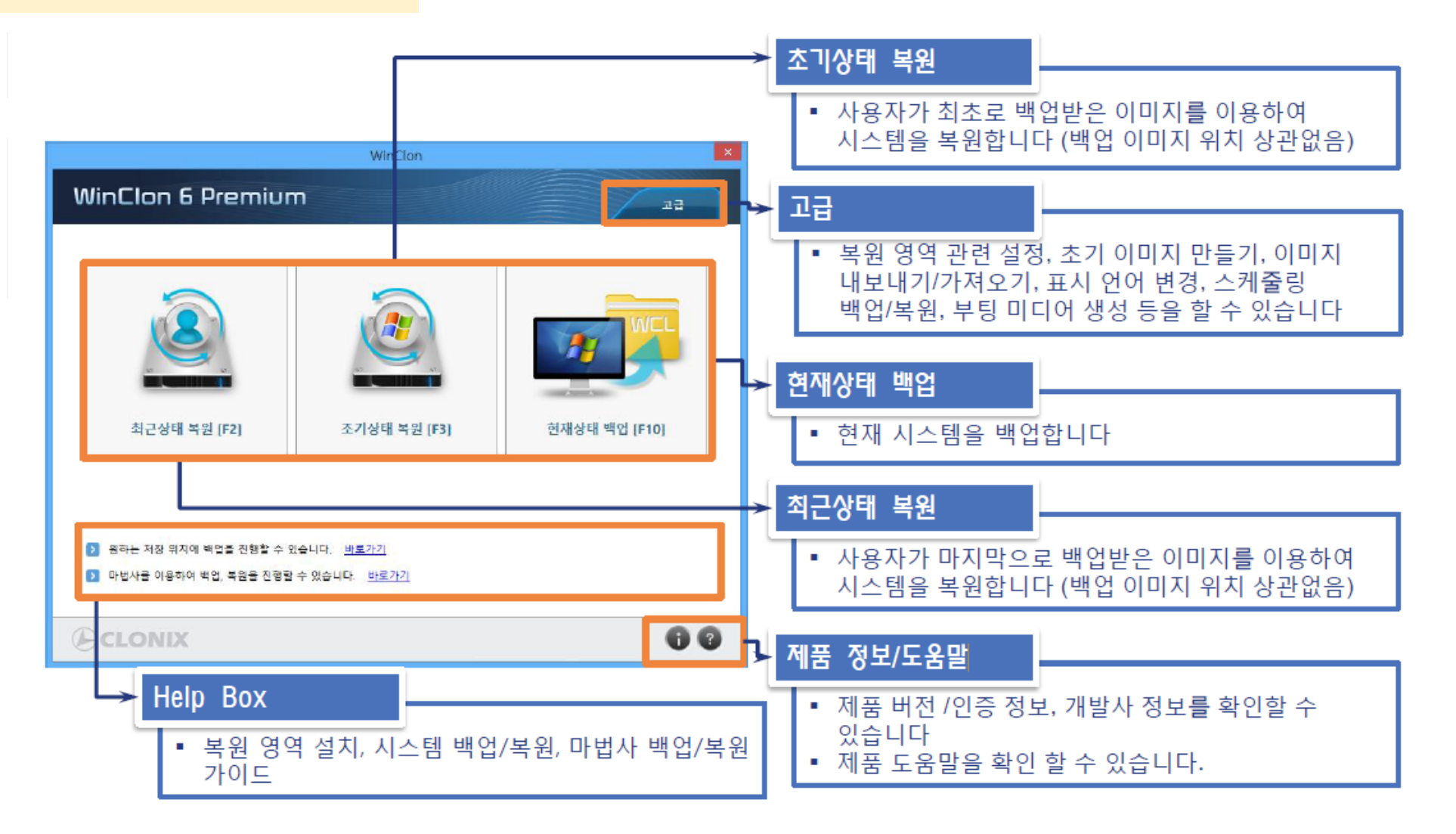

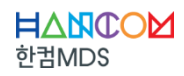

## 마스터 이미지 생성 시 인증 관련 유의 사항

#### • 마스터 이미지 생성&배포 시 주의사항

- 1. 마스터 이미지 생산 시, 정품인증을 하지 않은 상태로 배포 권장함
- 2. 마스터 이미지를 정품인증 받은 경우에도 배포된 장비에서 온라인 정품 인증 재 진행 필요
- 3. Sysprep 공장초기화 작업 후에도, 제품 키 삭제 등 정품 인증 상태에 영향을 주지 않음
- 4. 시스템이 정품 인증 완료되면 지연된 활성화로 되돌릴 수 있는 방법 없음

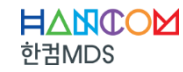

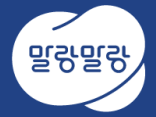

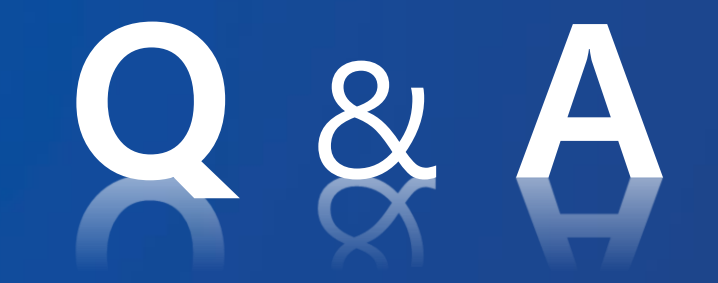

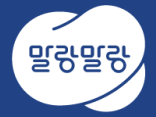

# **Thank you**